## Q 手動隠線するとルートの一部が消える

## A 「隙間」を調整します

隠線処理すると、ルートの一部が消えてしまう場合、隠線の隙間を調整します。

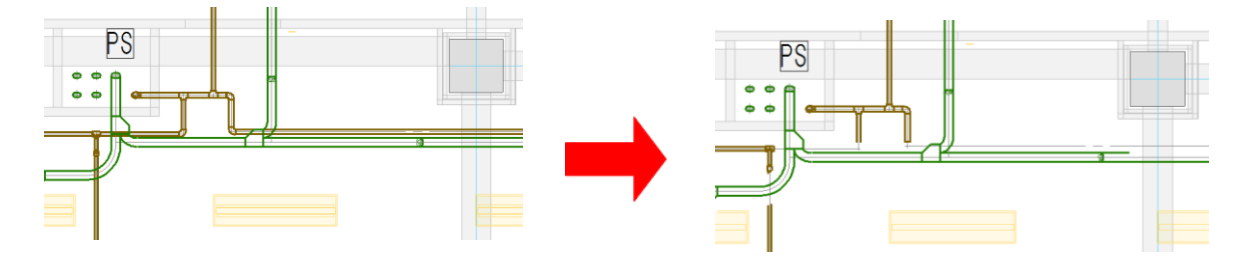

[表示]タブ-[手動隠線]コマンドを起動します。 1 配管、ダクトの隙間の値を調整します。隙間は用紙上のサイズで指定します。交線を表示す

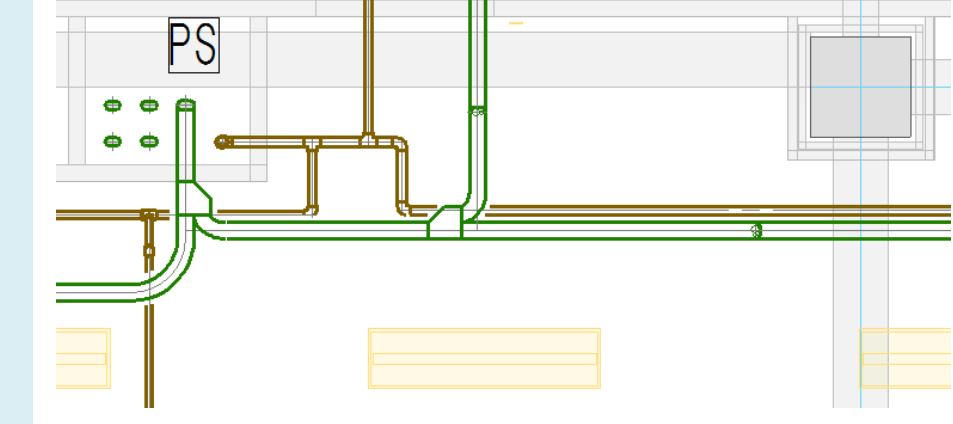

単線 1 mm 複線 0.4 mm ○ 複線に隙間をあける 隙間

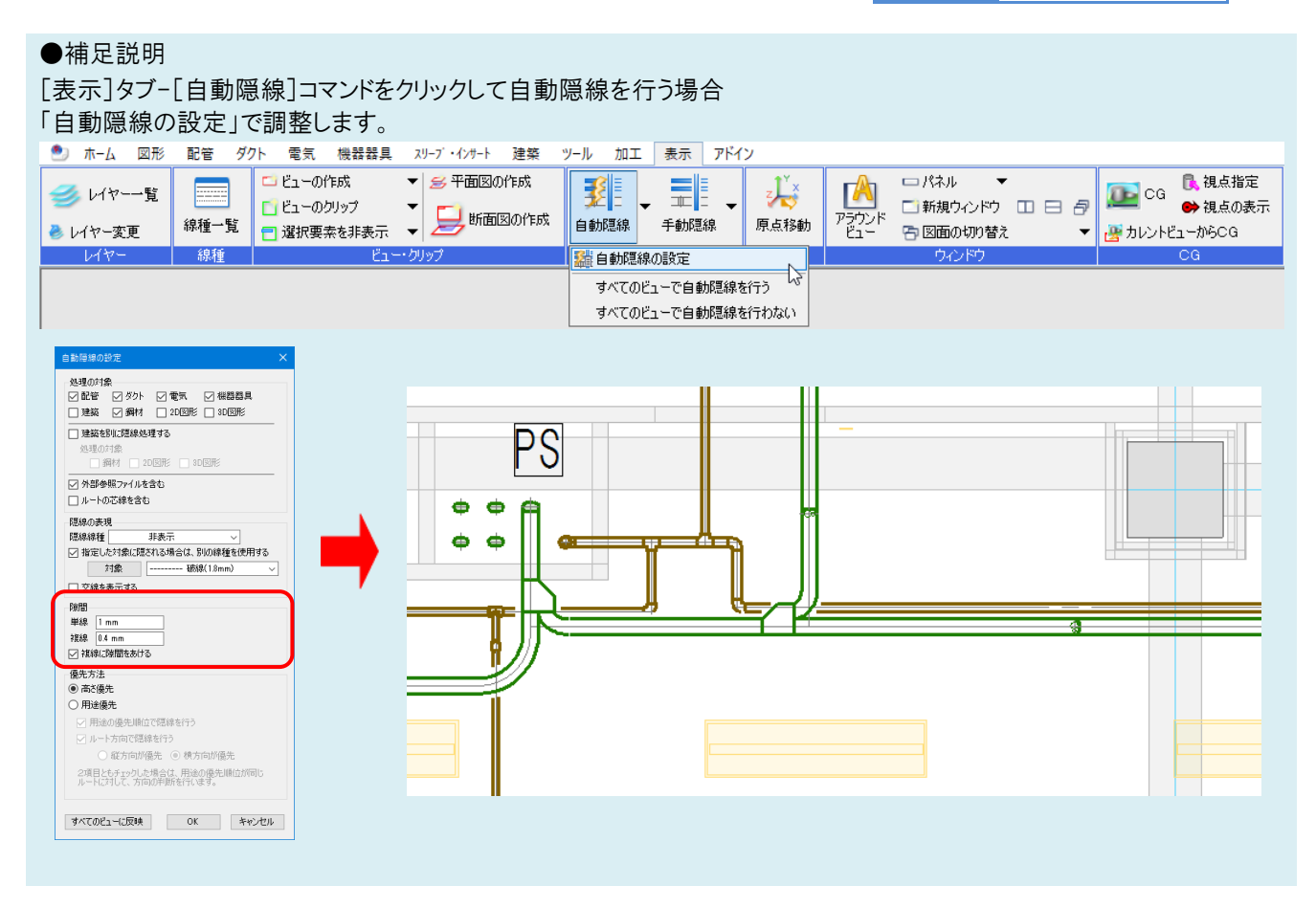

● POINT [複線に隙間をあける]のチェックを外すと隙間なしで隠線処理します。